## **Managing Instances in the IDERA Dashboard**

The **IDERA Dashboard** tracks SQL Server instances discovered and managed by different IDERA products. This includes instances managed by the product as well as those discovered on the network. This lets you review your entire SQL Server environment and its coverage in areas such as backup, security, and performance.

The **Instances** section of the **Administration** view, allows users to view and manage registered instances.

Take into account that instances are registered from individual IDERA products. In this window you can view coverage or remove registered instances that no longer exist in your SQL Server environment, select **Manage Instances** in the **Administration** view, and the Managed Instances window displays. The View filter allows you to select from:

- **All** Lists all instances discovered in your SQL Server environment and network.
- **Managed** Lists only those managed instances in various IDERA products.
- **Unmanaged** Lists instances discovered on the network but not registered.

## [blocked URL](http://wiki.idera.com/download/attachments/41025977/Manage%20instances_DM%209%2C0.jpg?version=1&modificationDate=1426860896707&api=v2)

SQL Safe is a high-performance backup and recovery solution for your SQL Servers. [Learn more](http://www.idera.com/productssolutions/sqlserver/sqlsafebackup) > >

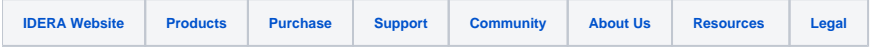